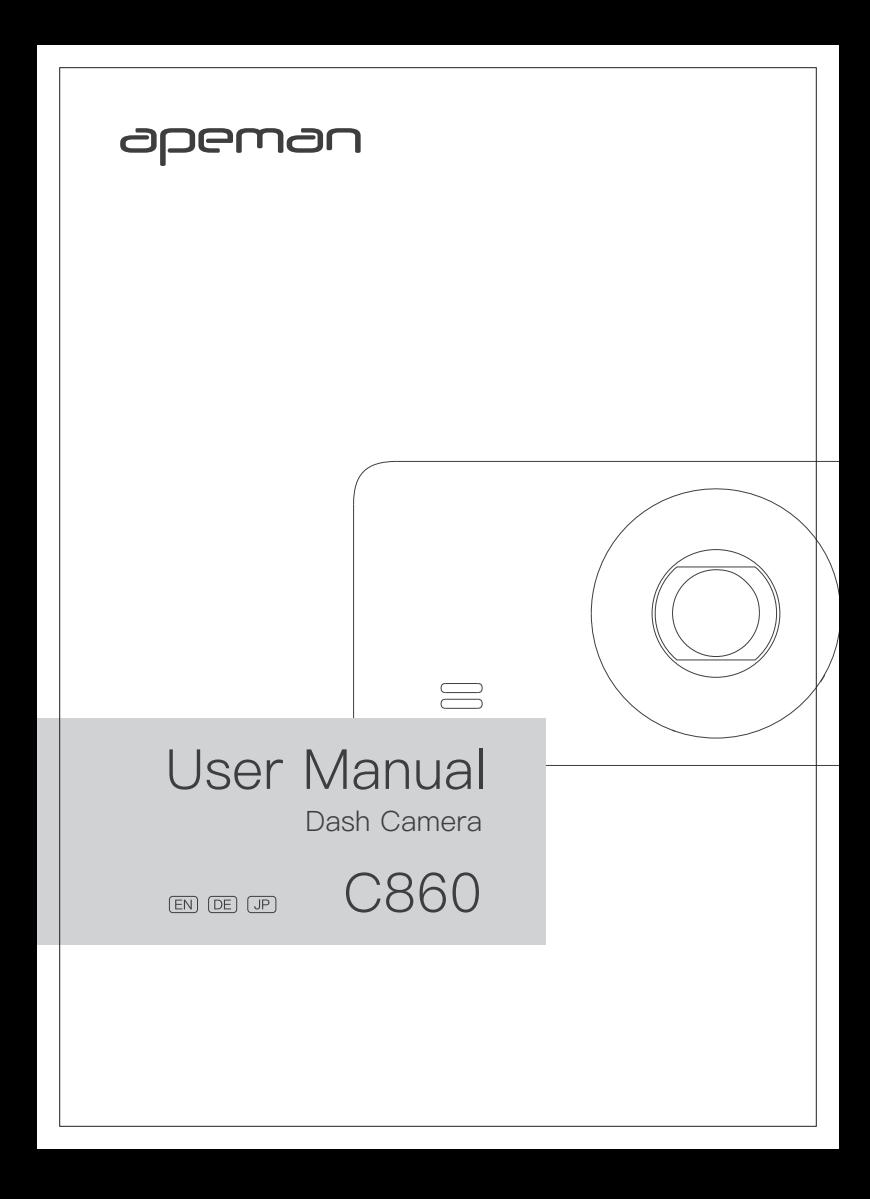

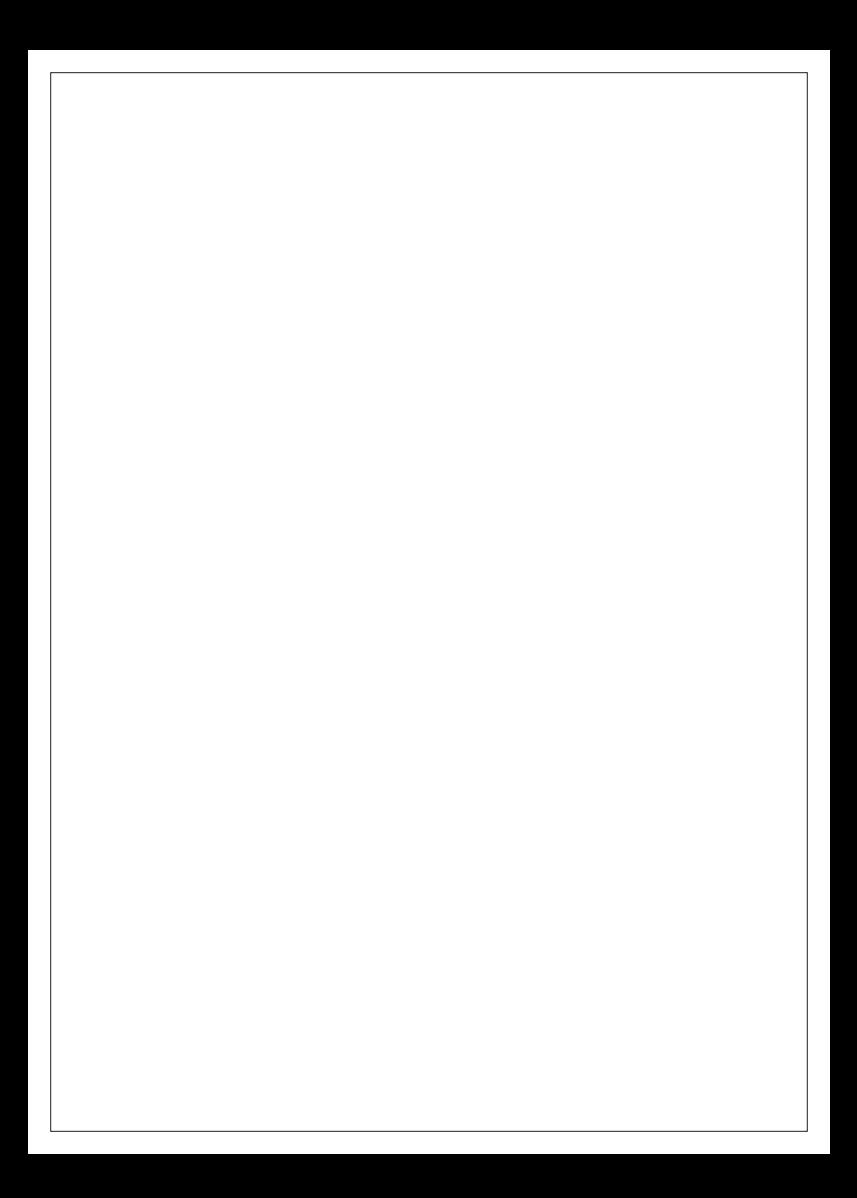

## Menu

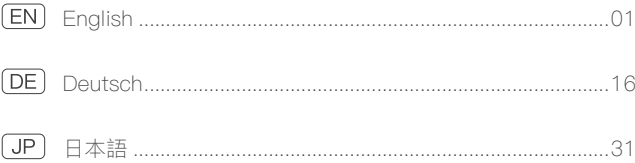

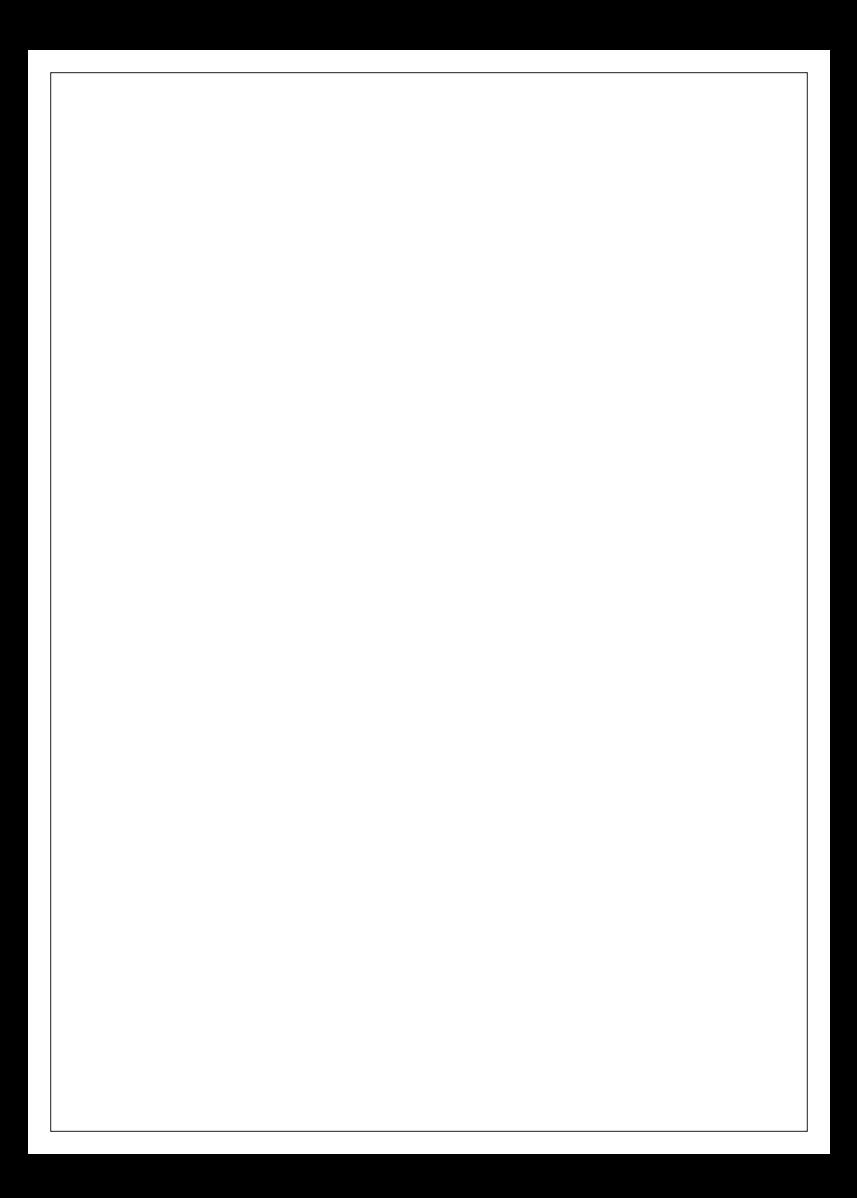

## Contents

 $EN$ 

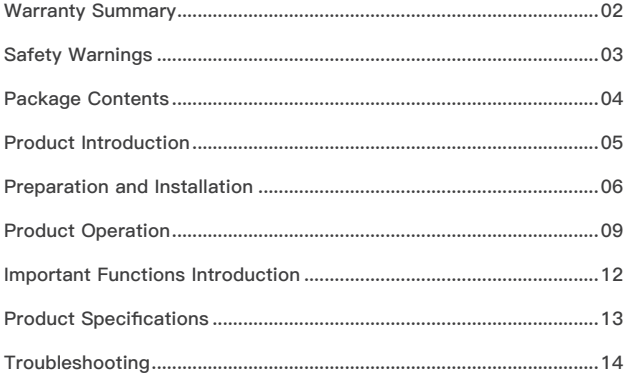

## **Warranty Summary**

EN

APEMAN is one of the most reputed brands in providing decent quality camera-related products. Passion, independence, creativity and sharing, these are the values that our company stands for. Our mission is to help people to record the most amazing adventures of their life and share them with the world.

We aim to do our utmost to continuously improve the quality of our products and services to make sure you are happy and satisfied. Every APEMAN product carries a 12-month warranty from purchase date.

If you have any questions or quality issues about the product, please contact our support team. Any questions will be answered in a timely manner.

**Email: kt.support@apemans.com Facebook Group: APEMAN Dash Cam Community YouTube Channel: APEMAN Dash Cam**

## **Safety Warnings**

• Use only the original car charger cable which is provided with the dash cam.

EN

- Do not disassemble the camera, as this may cause damage to the internal components.
- Do not install the camera where it will block the driver's view of the road or the deployment of the airbag.
- Do not expose the camera to strong sunlight or high temperatures, which may cause damage to the housing and internal components.
- Use only lens cleaner or professional tools to clean the lens.
- Make sure that the camera is turned off before inserting or removing the memory card in order to avoid damage to the memory card and data files.
- Keep your attention on the road. Do not operate the controls of this product while driving.
- Remove the camera from your vehicle when it is not in use for any extended period.

## **Package Contents**

Before starting, check that all the following items have been included in the box. If anything is missing, please contact the seller. Memory cards are sold separately. EN

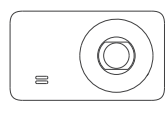

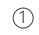

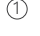

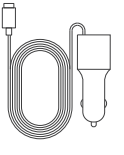

 $(5)$ 

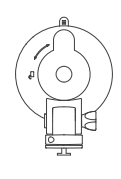

 $\circledcirc$ 

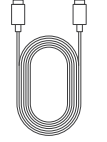

6) (7) (8

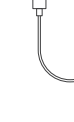

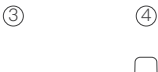

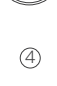

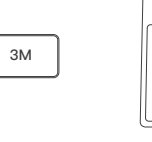

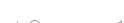

- 
- 3. Rear Camera Cable x 1 4. USB Cable x 1
- 
- 7. 3M Adhesive x 1 8. Crowbar x 1
- 1. Front Camera x 1 2. Rear Camera x 1
	-
- 5. Car Charger x 1 6. Suction Mount x 1
	-

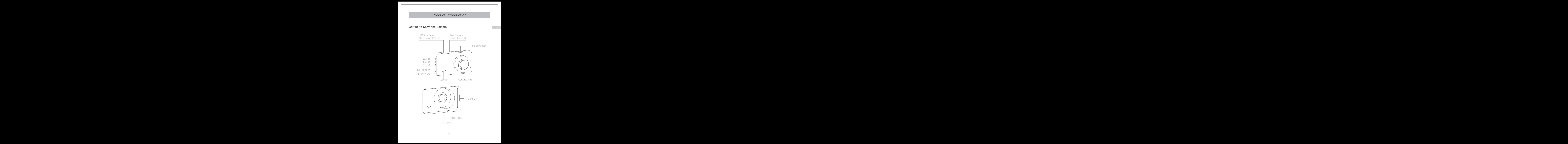

## **Preparation and Installation**

#### **1. Inserting and Formatting TF Card** EN

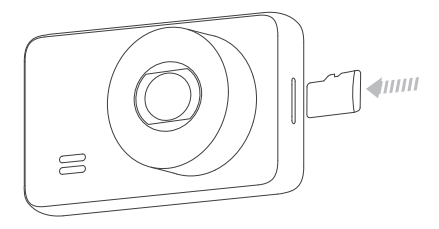

- 1. MicroSD card specification: 32GB~128GB, Class 10 or above (sold separately).
- 2. Insert the TF card and turn on the dash cam, format the TF card on the camera before first use.
- 3. For 64GB/128GB cards, please format to a FAT32 file system on your computer before use, (If you want to make sure the format process, you can search online on "How to format a MicroSD card to FAT32".)

**2. Connect the mounting bracket to the dash cam, as shown below**

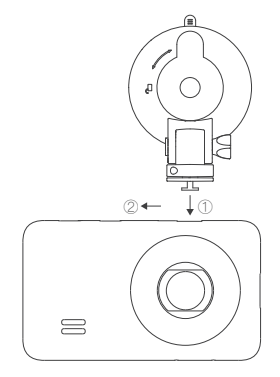

### **3. Install the dash cam on the windshield**

Attach the mounting bracket to the front windshield behind the rear view mirror. As shown below.

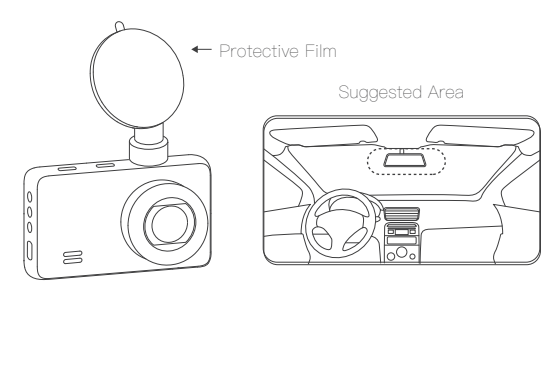

EN

#### **4. Other installation steps to complete**

EN

Connect the car charger cable with the front camera; connect the rear camera cable with the rear camera interface on the front camera. As shown below.

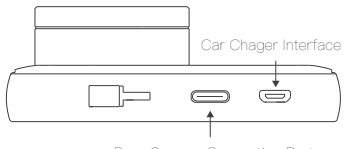

Rear Camera Connection Port

Use the crowbar in the package to tuck the cable neatly across the top of the windscreen and down the side to keep the cable out of eyesight and tidier (the wires can be hidden neatly into the small gap between the roof lining and the windscreen).

Connect the other end of the car charger cable to the cigarette lighter; connect the other end of the rear camera cable to the rear camera. Attach the rear view camera on the rear windshield. As shown below.

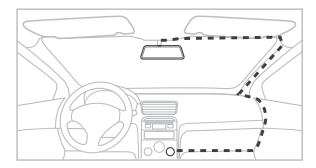

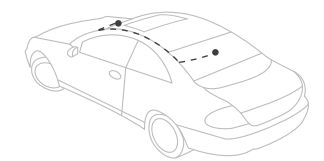

## **Product Operation**

Make operation easier by following the bar on the right side of the screen.

#### Camera Startup

A. Manual Startup After connecting with the USB cable or car charger, the camera can be activated by pressing the Power button for 1 second.

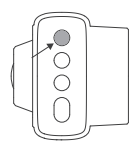

EN

B. Auto Startup

After connecting with the car charger, the camera can turn on and start recording automatically when the engine starts and turn itself off when the engine shuts off.

#### Camera Recording

A. Start Recording

The camera will automatically record when it is turned on. A flashing blue light means that the camera is recording.

B. Stop Recording

Press the first button to stop recording.

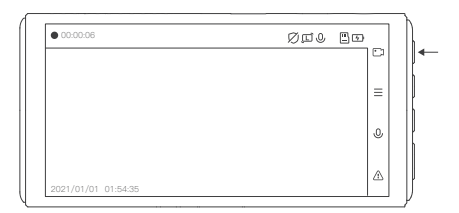

#### C. Loop Recording

Where there is insufficient space on the memory card, the "loop recording" function automatically overwrites the oldest file on the memory card, replacing it with a new recording.

- D. Emergency Recording
- · Automatically: In the event of a sudden collision or sudden acceleration, sudden swerve and so on, the Gravity sensor  $\Box \times$  will be triggered. The video will be recorded and locked for a certain period of time before and after the event. These important videos are not automaticaly overwritten, but are saved in the Event folder of the Emergency Recording storage space.
- · Manully: If you want to take and save a fascinating view or an urgent event while driving, you can press the orange button to make an emergency recording.

#### Video Playback and Deletion

#### A. Playback on camera

Stop recording first and press the second button to enter the menu. You can find your recordings in the Files folder.

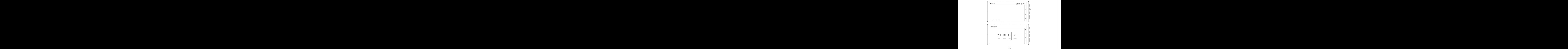

EN

#### B. Playback on PC

You can either use the original USB cable to connect the camera to the PC or use a card reader to read MicroSD card data on the PC.

#### C. Delete a video

After entering the playback screen, long press the "Enter" button on the far right to enter the delete option. As the picture shows.

EN

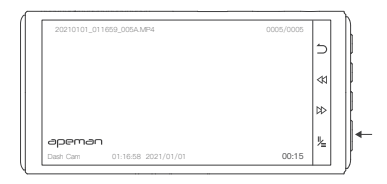

#### Change Settings

Pause recording first and press the second button to enter the menu. Entering the Setup screen and then change settings.

## **Important Functions Introduction**

#### Parking Monitoring

EN

Please turn off this function while driving. With this function on, the device will automatically record whenever it detects car vibration. Use of the Parking Guard for long time periods will require a hardwired connection for the dash cam, in order to connect it to the ACC and GND of the fuse box safely and to provide the ongoing power required. Kits for this can be purchased separately.

#### Headlight Warning

If the headlights dim or are otherwise outside of normal parameters, the camera will show a flashing icon and deliver an audible warning to alert the driver to the anomaly.

#### Screensaver

In the recording state, the screen goes dark when there is no operation after a while, though recording continues. The dash cam is working if the blue indicator light is on.

## **Product Specifications**

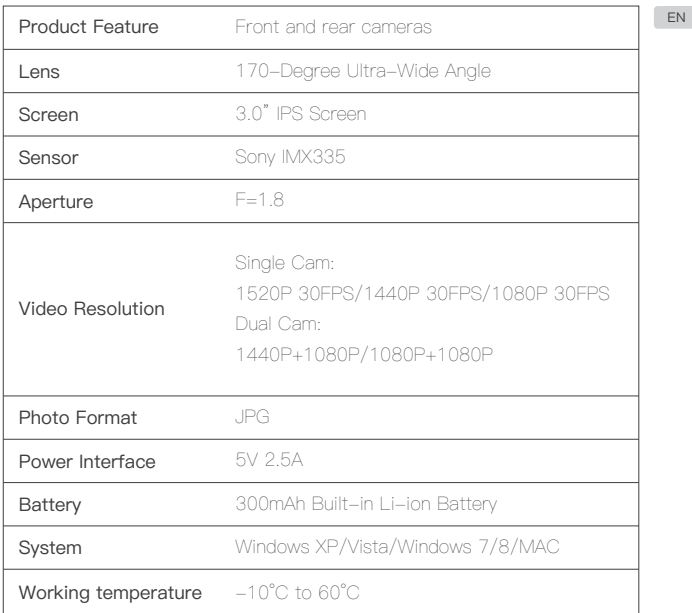

## **Troubleshooting**

#### **When recording is interrupted:** EN

1. The TF card may be full, please format it.

2. Please check if Parking Guard or Motion Detection is turned on. We recommend turning these two functions off while driving, because they are used for parking monitoring.

#### **When the TF card is full after using it for a while:**

Although the dash cam has the Loop Recording function, not all recorded are automatically overwritten due to the G-sensor Protection function. Also the videos recorded under the Motion Detection and Parking Guard will also be locked. These locked videos will not be deleted automatically.

To save more memory space, we suggest to set the Loop Recording to 3 MINS and the Gravity Sensor to LOW.

#### **When your 128 GB TF card cannot be read by the dash cam:**

It must be formatted to a FAT32 64KB file system first on your computer. Also format it on your computer or dash cam before use.

#### **When the camera can't be turned on after being used for a while:**

- 1. Please confirm whether it is charged properly: Check if the indicator light on the car charger is on when it is charging; Check if the car charger is working properly and if the blue indicator light on the dash cam is on.
- 2. Remove the TF card and reset the camera. Connect the camera and computer with the original USB cable to see if the camera can be charged and turned on.

#### **The front camera works but the system delay occurs when the rear camera is connected, or the rear camera does not work:**

- 1. Please check if the rear camera cable is working properly: Check if the cable is properly placed or broken; Check if the charging port of the rear camera is intact.
- 2. Please check if the TF card has been formatted to the correct file system (FAT32).

#### **Emergency recording prompt appears on the screen during recording:**

Pressing the UP button during recording will put the camera into an emergency recording. The video recorded in this case will not be automatically overwritten. You can manually lock a video in this way. EN

## **Inhalt**

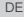

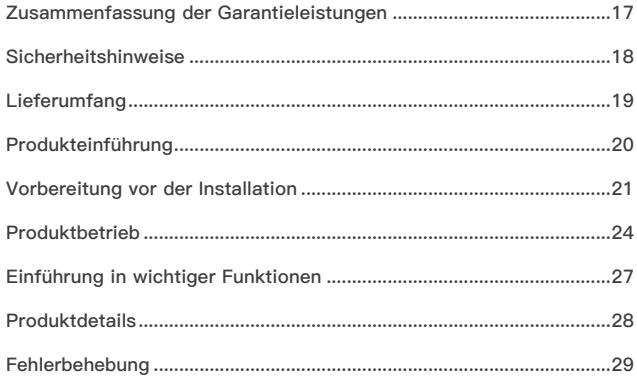

## **Zusammenfassung der Garantieleistungen**

APEMAN ist eine der renommiertesten Marken im Bereich der Bereitstellung von hochwertigen kamerabezogenen Produkten. Leidenschaft, Unabhängigkeit, Kreativität und Austausch, das sind die Werte, für die unser Unternehmen steht. Unsere Mission ist es, Menschen zu helfen, die erstaunlichsten Abenteuer ihres Lebens aufzuzeichnen und sie mit der Welt zu teilen.

Wir sind bestrebt, die Qualität unserer Produkte und Dienstleistungen kontinuierlich zu verbessern, um sicherzustellen, dass Sie glücklich und zufrieden sind. Auf jedes APEMAN-Produkt gibt es eine 12-monatige Garantie ab Kaufdatum.

Wenn Sie Fragen zum Produkt oder zu Qualitätsproblemen haben, wenden Sie sich bitte an unser Support-Team. Alle mögliche Fragen werden umgehend beantwortet.

**E-Mail: kt.support@apemans.com Facebook-Gruppe: APEMAN Dash Cam Community YouTube-Kanal: APEMAN Dash Cam**

DE

## **Sicherheitshinweise**

• Verwenden Sie nur das originale Autoladekabel, das mit der Dashcam geliefert wird.

DE

- Zerlegen Sie die Kamera nicht, da dies zu Schäden an den internen Komponenten führen kann.
- Installieren Sie die Kamera nicht so, dass sie die Sicht des Fahrers auf die Straße oder das Auslösen des Airbags behindert.
- Setzen Sie die Kamera keinem starken Sonnenlicht oder hohen Temperaturen aus, da dies zu Schäden am Gehäuse und an den internen Komponenten führen kann.
- Verwenden Sie zum Reinigen der Linse nur Linsenreiniger oder professionelle Hilfsmittel.
- Vergewissern Sie sich, dass die Kamera ausgeschaltet ist, bevor Sie die Speicherkarte einsetzen oder entfernen, um Schäden an der Speicherkarte und den Daten zu vermeiden.
- Behalten Sie Ihre Aufmerksamkeit auf der Straße. Bedienen Sie die Bedienelemente dieses Produkts nicht während der Fahrt.
- Entfernen Sie die Kamera aus Ihrem Fahrzeug, wenn sie längere Zeit nicht benutzt wird.

16 17 18 19 20 21 22 23 24 25 26 27 28 29 30

## **Lieferumfang**

Vergewissern Sie sich zu Anfang, dass alle folgenden Teile in der Packung enthalten sind. Wenn etwas fehlt, wenden Sie sich bitte an den Verkäufer. Speicherkarten werden separat verkauft.

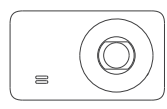

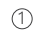

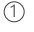

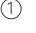

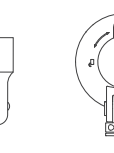

 $(5)$ 

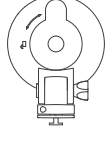

 $(2)$ 

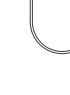

DE

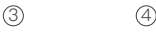

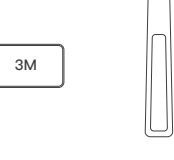

- 1. Frontkamera x 1
- 3. Rückfahrkamera-Kabel x 1
- 5. Autoladegerät x 1
- 7. 3M Kleber x 1
- 2. Rückfahrkamera x 1
- 4. USB-Kabel x 1
- 6. Saugnapf x 1

6) (7) (8

8. Brecheisen x 1

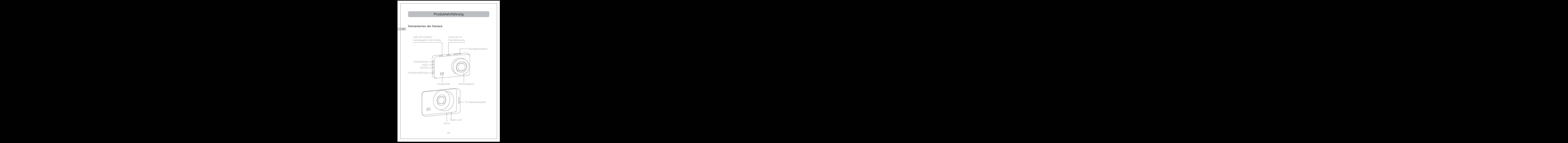

## **Vorbereitung und Installation**

DE

#### **1. Einlegen und Formatieren der TF-Karte**

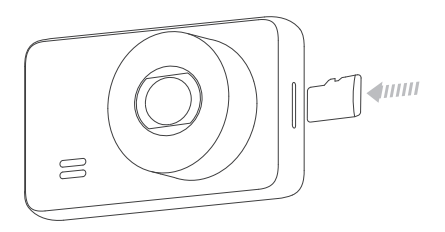

- 1. MicroSD-Kartenspezifikationen: 32GB~128GB, Klasse 10 oder höher.
- 2. Legen Sie die TF-Karte ein und schalten die Dashcam ein, formatieren Sie die TF-Karte an der Kamera vor der ersten Verwendung.
- 3. Bei 64 GB/128 GB Karten formatieren Sie vor der Verwendung auf ein FAT32-Dateisystem mit Ihrem Computer.

(Wenn Sie den Formatierungsvorgang bestimmen möchten, können Sie online nach "How to format a MicroSD card to FAT32" suchen).

**2. Verbinden Sie die Montagehalterung mit der Armaturenbretthalterung, wie unten gezeigt.**

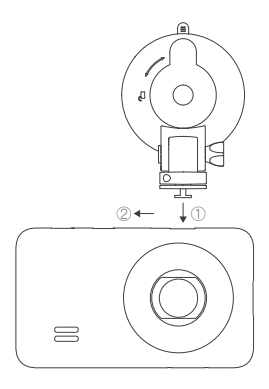

#### **3. Montage der Dashcam an der Windschutzscheibe.**

DE

Befestigen Sie die Halterung an der vorderen Windschutzscheibe hinter dem Rückspiegel wie unten gezeigt.

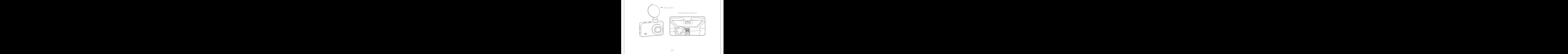

### **4. Weitere Installationsschritte zum Abschluss**

Verbinden Sie das Kfz-Ladekabel mit der Frontkamera; verbinden Sie das Rückfahrkamerakabel mit der Rückfahrkamera-Schnittstelle an der Frontkamera wie unten gezeigt.

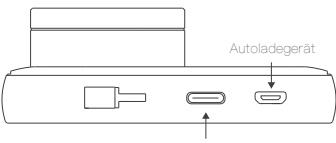

Anschluss für die hintere Kamera

Verwenden Sie den Kuhfuß in der Verpackung, um das Kabel sauber über die Oberseite der Windschutzscheibe und die Seite nach unten zu legen, um das Kabel ordentlich aus dem Blickfeld zu halten (die Drähte können sauber in den kleinen Spalt zwischen der Dachverkleidung und der Windschutzscheibe versteckt werden).

Schließen Sie das andere Ende des Autoladekabels an den Zigarettenanzünder an; verbinden Sie das andere Ende des Rückfahrkamerakabels mit der Rückfahrkamera. Befestigen Sie die Rückfahrkamera an der Heckscheibe wie unten gezeigt.

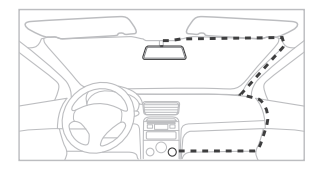

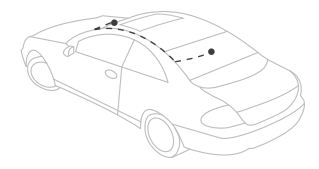

DE

## **Produktbetrieb**

Folgen Sie der Hinweisleiste auf der rechten Seite des Bildschirms, um die Bedienung zu erleichtern!

#### Kamera EIN

DE

A.Manueller Start

Sobald die Kamera über das USB-Kabel oder das Autoladegerät angeschlossen ist, kann sie durch Drücken der Einschalttaste für 1 Sekunde aktiviert werden.

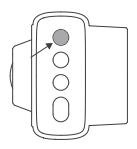

B. Automatischer Start

Wenn die Kamera an das Autoladegerät angeschlossen ist, kann sie sich bei dem Start des Motors automatisch einschalten und mit der Aufnahme beginnen. Wenn der Motor abgestellt wird, kann sie sich selbst ausschalten.

#### Kamera-Aufnahme

A. Beginn der Videoaufnahme

Die Kamera nimmt automatisch auf, wenn sie eingeschaltet wird. Das blaue Licht blinkt, um anzuzeigen, dass die Kamera aufnimmt.

B. Stoppen der Videoaufnahme

Drücken Sie die erste Taste, um die Aufnahme zu beenden.

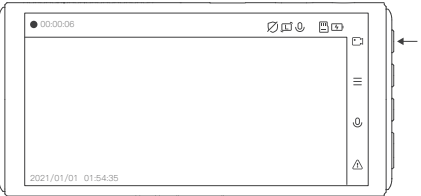

#### C. Schleifenaufnahme

Wenn der Speicherplatz auf der Speicherkarte nicht ausreicht, überschreibt die Funktion " Schleifenaufnahme" automatisch die älteste Datei auf der Karte und ersetzt sie durch eine neu aufgenommene Datei.

#### D. Notfallaufzeichnung

· Automatisch: Bei einer plötzlichen Kollision oder plötzlichen Beschleunigung, einem plötzlichen Ausweichen usw. wird der Schwerkraftsensor ausgelöst. Das Video wird vor und nach dem Ereignis für einen bestimmten Zeitraum

aufgezeichnet und gesperrt. Diese wichtigen Videos werden nicht automatisch überschrieben, sondern im Ereignisordner des Speicherplatzes für Notfallaufzeichnungen gespeichert.

· Manuell: Wenn Sie während der Fahrt eine faszinierende Ansicht oder ein dringendes Ereignis aufnehmen und speichern möchten, können Sie die orangefarbene Taste drücken, um eine Notfallaufzeichnung zu erstellen.

#### Wiedergabe und Löschen von Videos

#### A. Wiedergabe auf der Kamera

Halten Sie zunächst die Aufnahme an und drücken Sie dann die zweite Taste, um das Menü aufzurufen. Sie finden Ihre Aufnahme im Ordner "File Menu".

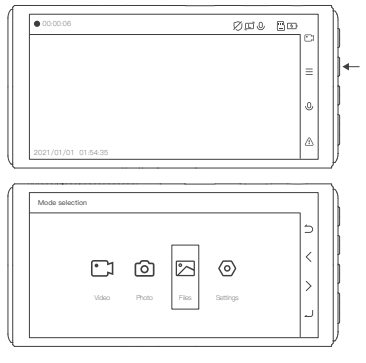

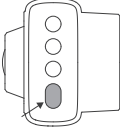

DE

16 17 18 19 20 21 22 23 24 25 26 27 28 29 30

B. Wiedergabe auf dem PC

Sie können das Original-USB-Kabel verwenden, um die Kamera mit einem PC zu verbinden, oder Sie können ein Kartenlesegerät verwenden, um die Daten von der Karte zu lesen.

#### **DE** C. Löschen des Videos

Wenn Sie sich im Wiedergabebildschirm befinden, halten Sie die rechte "Enter"-Taste gedrückt, um die Löschoption aufzurufen, wie in der Abbildung gezeigt.

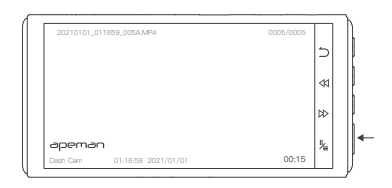

#### Bildschirmschoner

Im Aufnahmezustand wird der Bildschirm dunkel, wenn nach einer Weile keine Operation mehr ausgeführt wird, obwohl die Aufnahme fortgesetzt wird. Die Dash Cam funktioniert, wenn die blaue Anzeigelampe leuchtet.

## **Einführung in wichtiger Funktionen**

#### Parküberwachung

Bitte schalten Sie diese Funktion während der Fahrt aus. Wenn diese Funktion aktiviert ist, zeichnet das Gerät automatisch auf, wenn eine Fahrzeugvibration erkannt wird. Bei längerem Einsatz von Parking Guard ist die Paarung eines Kabels der Spannungsverkleinerung erforderlich, um sie sicher an ACC und GND des Sicherungskastens anzuschließen und die erforderliche Dauerleistung bereitzustellen. Das Kabel der Spannungsverkleinerung ist separat zu erwerben.

#### Scheinwerfer-Meldung

Wenn die Scheinwerfer abblenden oder die normalen Parameter überschreiten, zeigt die Kamera ein blinkendes Symbol an und gibt ein akustisches Warnsignal aus, um den Fahrer auf den anormalen Zustand hinzuweisen.

#### Bildschirmschoner

Im Aufnahmezustand wird der Bildschirm dunkel, wenn nach einer Weile keine Operation mehr ausgeführt wird, obwohl die Aufnahme fortgesetzt wird. Die Dash Cam funktioniert, wenn die blaue Anzeigelampe leuchtet.

DE

## **Produktdetails**

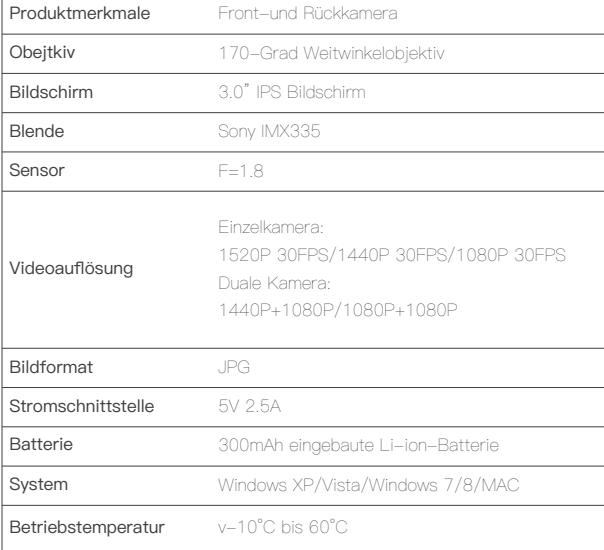

## **Fehlerbehebung**

#### **Wenn die Aufzeichnung unterbrochen wird:**

- 1. Die TF-Karte kann voll sein, formatieren Sie sie dann-weiter.
- 2. Bitte überprüfen Sie, ob der Parkwächter oder die Bewegungserkennung eingeschaltet ist. Wir empfehlen, diese beiden Funktionen während der Fahrt auszuschalten, da sie zur Parkraumüberwachung verwendet werden.

#### **Wenn die TF-Karte nach einer Weile voll ist:**

Obwohl die Dashcam über eine Loop-Recording-Funktion verfügt, werden aufgrund der G-Sensor Schutzfunktion nicht alle aufgenommenen Videos automatisch überschrieben. Auch die unter dem Bewegungserkennungsund Parkwächter aufgenommenen Videos werden ebenfalls geschützt. Diese gesicherten Videos werden nicht automatisch gelöscht.

Um mehr Speicherplatz zu sparen, empfehlen wir, die Loop-Aufnahme auf 3 MINS und den Gravitationssensor auf NIEDRIG zu stellen.

### **Wenn Ihre 128 GB TF-Karte nicht von der Dashcam erkannt wird:**

Es muss zunächst auf ein FAT32 64KB Dateisystem auf Ihrem Computer formatiert werden. Formatieren Sie es vor der Verwendung auch auf Ihrem Computer oder der Dashcam.

#### **Wenn die Kamera nach einer Weile nicht eingeschaltet werden kann:**

1. Gehen Sie sicher, dass siee ordnungsgemäß aufgeladen wurde: Überprüfen Sie, ob die Kontrollleuchte am Kfz-Ladegerät während des Ladevorgangs leuchtet; überprüfen Sie, ob das Kfz-Ladegerät ordnungsgemäß funktioniert und ob die blaue Kontrollleuchte am Armaturenbrett leuchtet.

DE

2. Entfernen Sie die TF-Karte und setzen Sie die Einstellungen derKamera zurück. Verbinden Sie die Kamera mit dem Computer durch das mitgelieferte USB-Kabel, um festzustellen, ob die Kamera aufgeladen und eingeschaltet werden kann.

## **DE** Die Frontkamera funktioniert, aber die Systemverzögerung **tritt auf, wenn die Rückfahrkamera angeschlossen ist oder die Rückfahrkamera funktioniert nicht:**

- 1. Bitte überprüfen Sie, ob das Kabel der Rückfahrkamera ordnungsgemäß funktioniert: Überprüfen Sie, ob das Kabel richtig verlegt oder gebrochen ist; überprüfen Sie, ob der Ladeport der Rückfahrkamera intakt ist.
- 2. Bitte überprüfen Sie, ob die TF-Karte in dem richtigen Dateisystem (FAT32) formatiert wurde.

### **Während der Aufnahme erscheint auf dem Bildschirm eine "Notfallaufzeichnung"-Meldung:**

Wenn Sie während der Aufnahme die Taste AUF drücken, wird die Kamera in eine Notfallaufnahme versetzt. Das in diesem Fall aufgenommene Video wird nicht automatisch überschrieben. Auf diese Weise können Sie ein Video manuell sperren.

#### **Wenn das Autoladegerät, der Saugnapf oder anderes Zubehör nicht ordnungsgemäß funktioniert:**

Bitte kontaktieren Sie unser Kundendienstteam mit Ihrer Bestellnummer und einigen Zubehörfotos, wir werden Ihnen Ersatz liefern.

## 目録

 $J<sup>P</sup>$ 

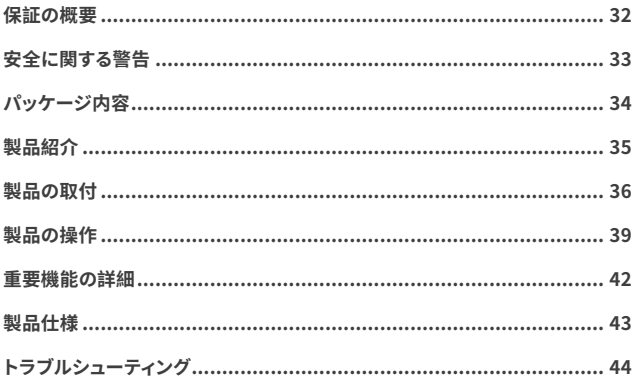

## **保証の概要**

APEMANは、適切な品質のドライブレコーダー関連製品を提供する最も有名なブ ランドの1つです。 情熱、独立性、創造性、共有、これらが当社の価値です。 私たち の使命は、人々が人生で最も素晴らしい冒険を記録し、世界と共有することを支 援することです。

私たちは、製品とサービスの品質を継続的に改善し、あなたが幸せで満足し ていることを確認するために最善を尽くすことを目指しています。 すべての APEMAN製品には、購入日から12か月の保証が付いています。

製品に関するご質問や品質問題がございましたら、弊社のサポートチームまでお 問い合わせください。どんな質問でも速やかに回答致します。

#### **メールアドレス:kt.support@apemans.com Facebookグループ:APEMAN Dash Cam Community YouTubeチャンネル:APEMAN Dash Cam**

JP

## **安全に関する警告**

- ドライブレコーダーに付属しているオリジナルの車用充電ケーブルのみを使用 してください。
- ドライブレコーダーを分解しないでください。内部コンポーネンが損傷する可能 性があります。

JP

- ドライバーが道路を見たり、エアバッグを展開したりするのを妨げる場所にドラ イブレコーダーを設置しないでください。
- ドライブレコーダーを強い日光や高温にさらさないでください。ハウジングや内 部コンポーネントに損傷を与える可能性があります。
- レンズのクリーニングには、レンズクリーナーまたは専門の工具のみを使用して ください。
- メモリカードとデータファイルの損傷を防ぐため、メモリカードを挿入または取 り外す前に、ドライブレコーダーの電源がオフになっていることを確認してくださ い。
- 道路に注意してください。運転中に本製品のコントロールを操作しないでくださ い。
- 長期間使用しない場合は、車両からドライブレコーダーを取り外してください。

## **パッケージ内容**

開始する前に、以下のすべてのアイテムがボックスに含まれていることを確認して ください。 すべてが足りない場合は、販売者にお問い合わせください。 メモリカードは別売りです。

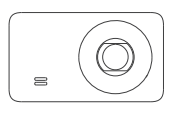

JP

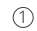

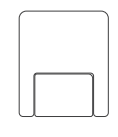

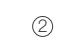

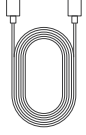

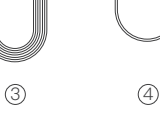

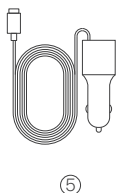

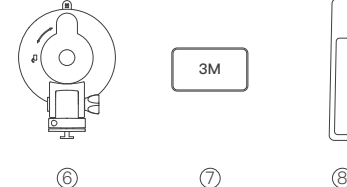

**3M**

1.フロントカメラx 1 3.リアカメラケーブルx 1 5.カーチャージャーx 1 7. 3M接着剤x 1

2.リアカメラx 1 4. USBケーブルx 1 6.サクションカップx 1 8.クローバーx 1

# **製品紹介 ドライブレコーダーを知る** JPUSBインターフェイス/ 充電器インターフェイス リアカメラ接続ポート 取り付けスロット ₹ 書 電源/再生 A) Ι¢ メニュー 音 ١Q 緊急録画-H Z スピーカー カメラレンズ - TFカードスロット I  $\approx$ リセット穴 マイク 31 32 33 34 35 36 37 38 39 40 41 42 43 44 45

# **製品の取付 1. TFカードの挿入とフォーマット** JP $\frac{1}{2}$  $\approx$ 1. MicroSDカード仕様:32GB~128GB、Class 10または以上。 2. TFカードを挿入し、ドライブレコーダーをオンにし、最初に使用する前にドライ ブレコーダーでTFカードをフォーマットしてください。 3. 64GB / 128GBカードの場合、使用する前にコンピューターのFAT32ファイルシ ステムにフォーマットしてください。 ウェブサイトにて「microSDカードをFAT32 にフォーマットする方法」を検索して、参考にしてください。

## **2. 以下に示すように、取り付けブラケットをドライブレコーダーに接続 します。**

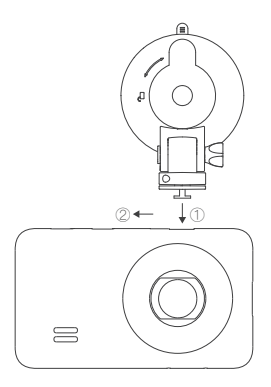

JP

#### **3. フロントガラスにドライブレコーダーを取り付けます**

マウントブラケットをバックミラーの後ろのフロントガラスに取り付けます。以下に 示すように。

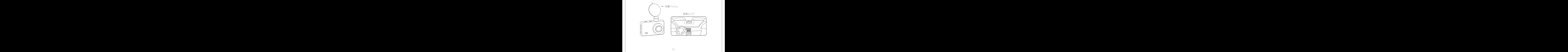

#### **4. 他のインストール手順を完了する**

JP

充電器ケーブルをフフロントガラスに接続します。 リアカメラケーブルをフロント ガラスのリアカメラインターフェイスに接続します。 以下に示すように。

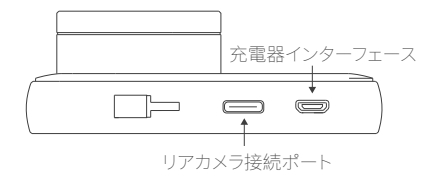

パッケージ内のクローバーを使用して、ケーブルをフロントガラスの上部と側面 にきちんと挟み込んで、ケーブルが視界と整頓されないようにします(ワイヤはル ーフライニングとフロントガラスの間の小さな隙間にきちんと隠されます)。

充電器ケーブルのもう一方の端をシガーソケットに接続します。リアカメラケーブ ルのもう一方の端をリアカメラに接続します。リアカメラをリアウインドシールド に取り付けます。 以下に示すように。

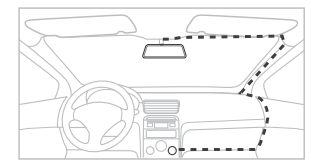

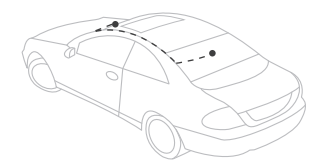

## **製品の操作**

画面の右側に表示されている指示バーに従うと、操作が簡単になります!

#### カメラオン

A. 手動オン

USBケーブルや車載充電器を使用して接続した後、電源ボタン を1秒間押してカメラをオンにします。

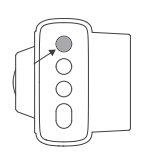

JP

B. 自動オン

車載充電器に接続した後、エンジン始動時にカメラは自動的にオンとなり、およ び録画を開始し、エンジン停止時にカメラは自動的にオフします。

#### カメラ録画

A. 録画開始

カメラをオンにした時、自動的に記録します。青ランプ点滅はカメラ録画中です。

B. 録画停止

最初のボタンを押して録画を停止します。

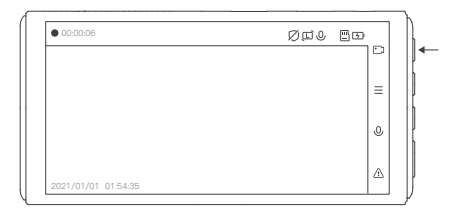

C. ループ録画

メモリカードに十分な容量がない時、「ループ録画」機能により、メモリカード上の 最も古いファイルを自動的に上書きして、新しく録画したファイルに置き換えます。

D. 緊急記録

自動: 突然の衝突や加速、曲がりなどの場合、重力センサーがト JP リカーされます。ビテオは録画され、イベントの前後に一定期間 ロックされます。これらの重要なビデオは自動的には上書きされ ませんが、緊急録画ストレージスペースのイベントフォルダーに 保存されます。

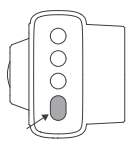

手動: 運転中に魅力的な景色や緊急のイベントを撮影して保存したい場合は、オ レンジ色のボタンを押して緊急記録を作成できます。.

#### 映像再生と削除

A. カメラ上で再生

まず録画を一時停止してから、2番目のボタンを押してメニューに入ります。 「ファ イル管理」フォルダの中に映像があります。

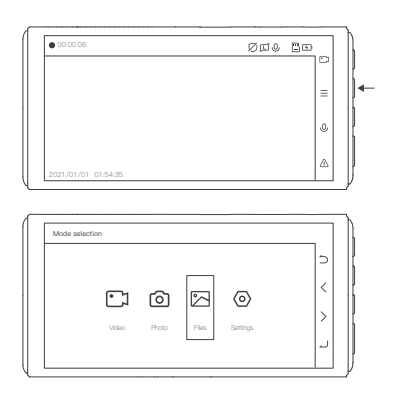

B. PCで再生

元のUSBケーブルを使用してカメラをPCに接続して、またはカードリーダーを使 用してPCに接続してカードのデータを読み取ることができます。

C. 映像削除

再生画面に入り、右端の「Enter」ボタンを長押しして削除オプションを入力しま す。下記の図の通り。

JP

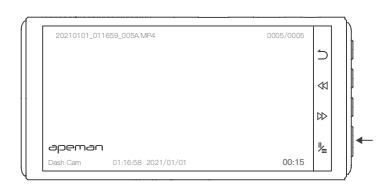

#### 設定変更

まず録画を停止して、2番目のボタンを押してメニューに入ります。 設定画面に入 り、設定を変更します。

## **重要機能の詳細**

#### 駐車監視

 $JP$ 

運転時はこの機能をオフにしてください。この機能をオンにした後、自動車の震度 を検知した時、デバイスは自動的に記録します。

駐車監視を長期間使用するには、ヒューズボックスのACCおよびGNDに安全に接 続し、必要な持続電力を供給するために、降圧ケーブルが必要です。降圧ケーブル は別途購入する必要があります。

#### ヘッドライト警告

ヘッドライトが暗くなったり、正常のパラメータを超えたりすると、カメラは点滅す るアイコンを表示して、音を鳴らしてドライバーに異常を知らせます。

#### スクリーンセーバー

録画状態では、しばらく操作しないと画面が暗くなりますが、録画は継続されま す。青いインジケータライトが点灯している場合、ドライブレコーダーは機能して います。

## **製品仕様**

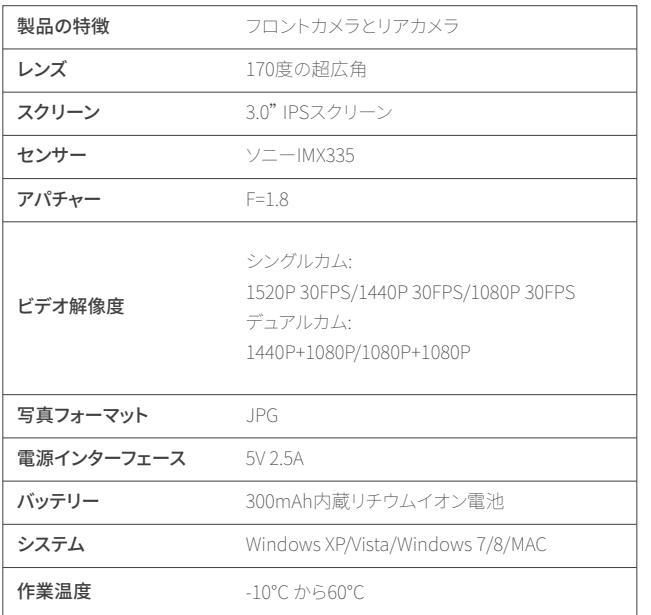

## **トラブルシューティング**

#### **記録が中断された場合:**

JP

1. TFカードがいっぱいになっている可能性があります。フォーマットしてください。 2. 駐車監視または動体検知がオンになっているかどうかを確認してください。 運 転中はこれら2つの機能をオフにすることをお勧めします。

#### **TFカードをしばらく使用した後、TFカードがいっぱいになった場合:**

ドライブレコーダーにはループ録画機能がありますが、Gセンサー保護により、録 画されたすべてのビデオが自動的に上書きされるわけではありません。 また、動 き検知および駐車監視の下で録画されたビデオもロックされます。 これらのロッ クされたビデオは自動的に削除されません。より多くのメモリスペースを節約す るには、ループ録画を3分に設定し、Gセンサーを「低」に設定することをお勧めし ます。

#### **128GB TFカードをドライブレコーダーで読み取れない場合:**

まず、コンピューターでFAT32 64KBファイルシステムにフォーマットする必要があ ります。 また、使用前にコンピューターまたはドライブレコーダーでフォーマットし てください。

#### **しばらく使用した後にドライブレコーダーの電源をオンにできない場合:**

- 1. 正しく充電されているかどうかを確認してください:充電中に充電器のインジ ケータライトが点灯しているかどうかを確認してください。 充電器が正常に動 作しているかどうか、ドライブレコーダーの青いインジケーターライトが点灯し ているかどうかを確認します。
- 2. TFカードを取り外し、ドライブレコーダーをリセットします。 ドライブレコーダーと コンピューターを元のUSBケーブルで接続して、ドライブレコーダーを充電して 電源をオンにできるかどうかを確認します。

#### **フロントカメラは機能しますが、リアカメラが接続されている場合、 またはリアカメラが機能しない場合、システム遅延が発生します。**

- 1. リアカメラケーブルが正常に機能しているかどうかを確認してください: ケーブ ルが適切に配置されているか、破損していないか確認してください。 アカメラ の充電ポートに損傷がないか確認してください。
- 2. TFカードが正しいファイルシステム (FAT32) にフォーマットされているかどうか し<mark>「</mark> を確認してください。

#### **記録中に画面に「緊急録画」プロンプトが表示されます:**

録画中にアップボタンを押すと、ドライブレコーダーが緊急録画になります。 この場合に記録されたビデオは自動的に上書きされません。 この方法でビデオ を手動でロックできます。

#### **充電器、吸盤、またはその他のアクセサリーが正常に機能しない場合:**

 ご注文番号といくつかのアクセサリーの写真を添付ファイルでアフターチームと ご連絡ください。交換部品をご提供します。

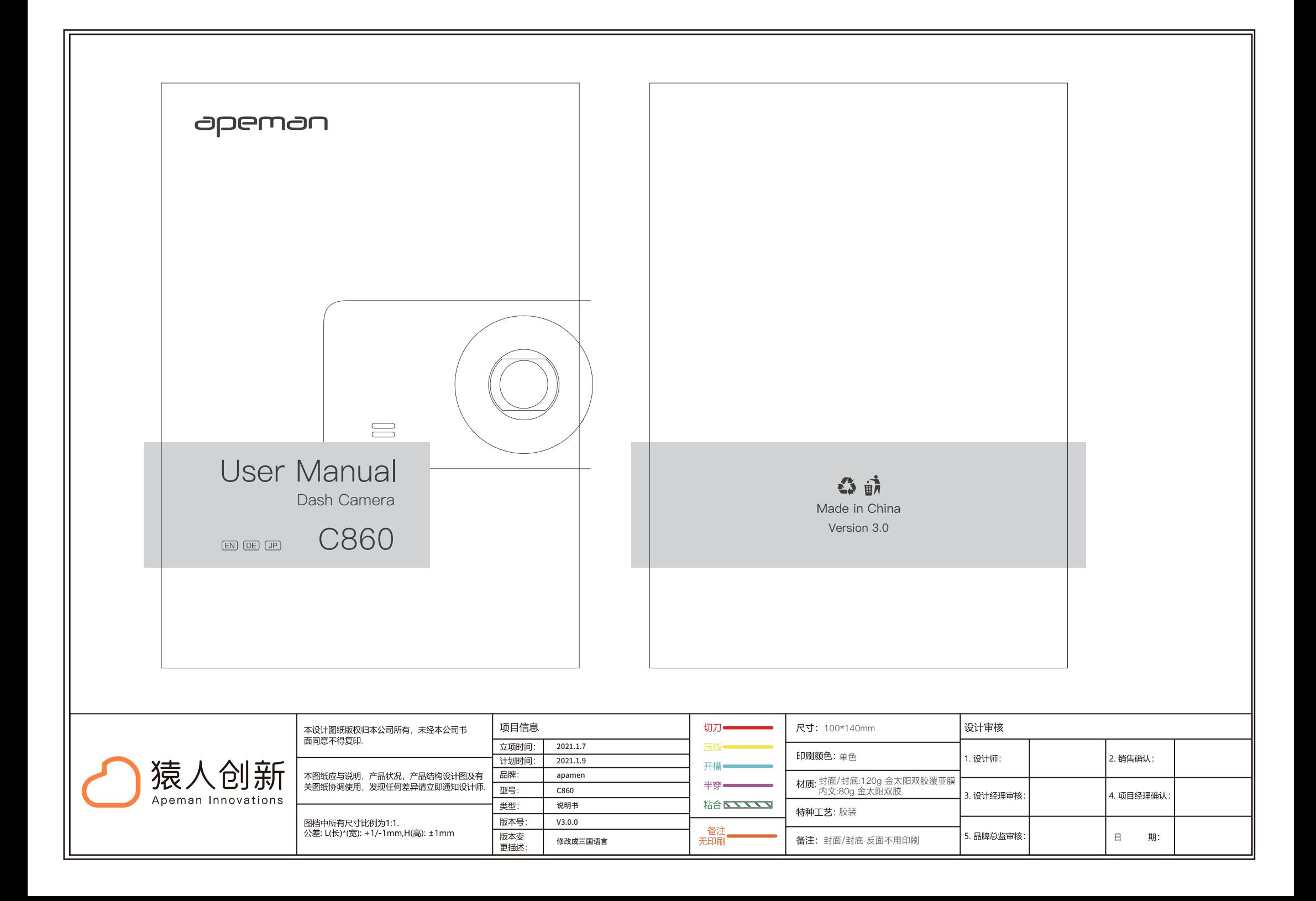

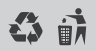

Made in China Version 3.0